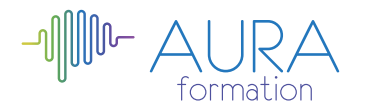

# **Comprendre outlook et ses fonctionnalités initiation**

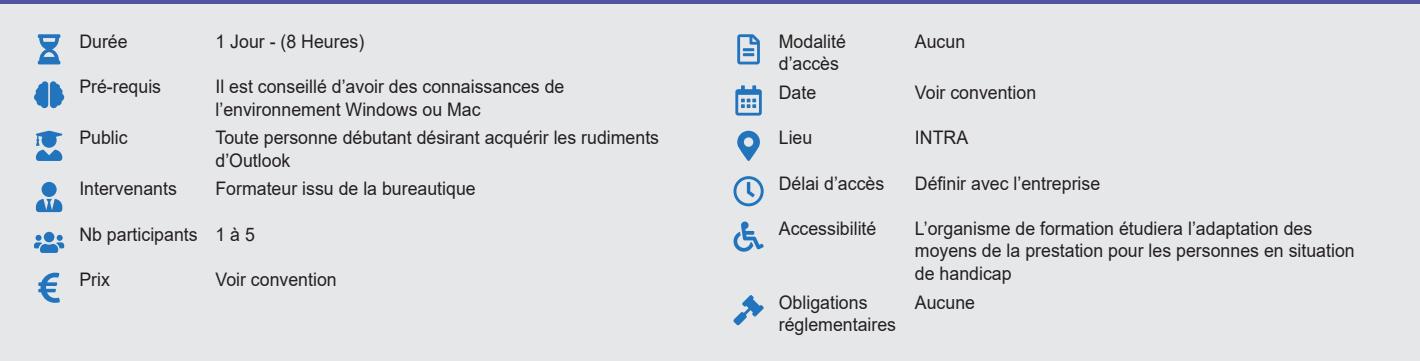

#### **Méthode pédagogique :**

Alternance d'exercices pratiques et d'exposés, en 3 parties : présentation d'une situation d'usage, explication des méthodes, mise en pratique.

### **Outil pédagogique :**

Supports papiers

### **Évaluation :**

Exercices de validation en continu et des appréciations tout au long de la formation : une note en pourcentage avec QCM d'entrée et QCM de sortie.

## **Validation :**

Attestation de fin de stage

## **OBJECTIF**

Créer un message, y joindre une pièce et l'envoyer - Consulter, gérer et classer les messages reçus - Gérer ses contacts - Organiser son calendrier et gérer ses absences.

## **PROGRAMME**

### **JOUR 1 :**

#### **Gérer l'envoi de son courrier**

- Présentation de la zone de travail.
- Personnaliser l'affichage des messages.
- Composition et mise en forme d'un message simple.
- La saisie semi-automatique des adresses.
- Définir les options d'un message.
- Utilisation des signatures. Insérer une pièce jointe, un élément ou un objet.

#### **Gérer la réception de son courrier**

- Les symboles de la boîte de réception.
- Lire ses messages : aperçu partiel/volet de lecture.
- Répondre aux messages, transférer les messages.
- Imprimer les messages.

## **Gérer sa boite de réception**

- Créer des dossiers.
- Copier, déplacer, archiver, supprimer les messages.
- Gérer ses absences.

#### **Gérer son calendrier et des contacts/tâches**

- Personnaliser l'affichage du calendrier.
- Créer un RDV, créer un RDV périodique.
- Créer et gérer les contacts.
- Créer et assigner une tâche.

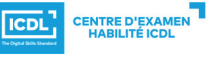

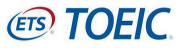